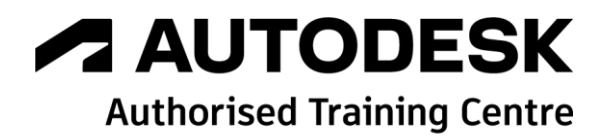

# **Formation Autodesk AutoCAD PLANT 3D 2022**

**P&ID - Utilisateur**

**Programme de formation**

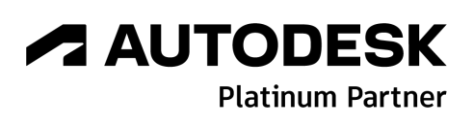

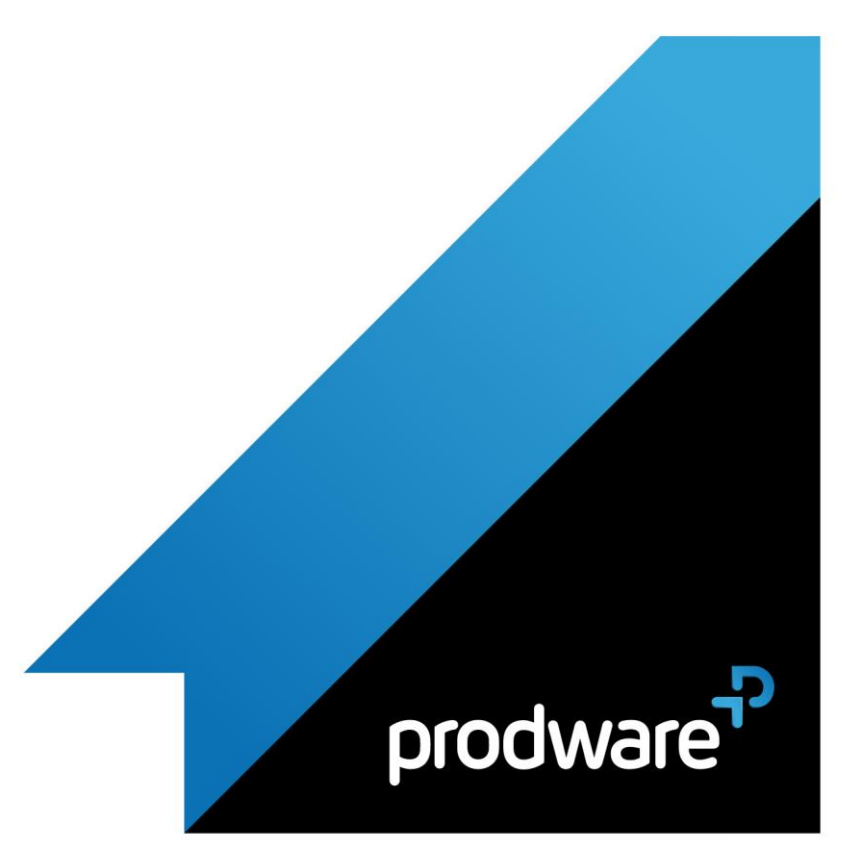

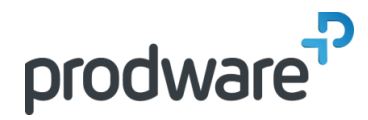

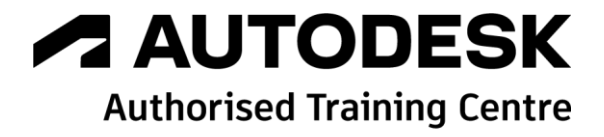

### *Autodesk AutoCAD PLANT 3D 2022 - P&ID - Utilisateur*

### **Programme de formation**

#### **Objectifs**

Savoir ouvrir, créer des dessins pour Naviguer dans l'environnement du module P&ID de Plant 3D Acquérir les bases techniques de l'utilisation du Module P&ID d'AutoCAD Plant 3D pour être capable de créer un P&ID en partant d'une feuille blanche. **Public** Dessinateurs/projeteurs, techniciens, ingénieurs en bureaux d'études. **Durée** 3 jour(s) (09h30 – 17h30 dont 1h de pause déjeuner) Soit 21 heures de formation **Lieu du stage** Sur site client/chez Prodware/A distance **Méthodes et moyens pédagogiques**

Exposés théoriques et cas pratiques (1h/j) face à face distanciel

Quiz et exercices de Progression à chaque partie de cours

**Suivi et évaluation**

Etudes de cas. Questions / Réponses.

**Pré-requis**

Utilisation courante de l'environnement Windows et d'AutoCAD.

**Conditions**

Mise à disposition d'un logiciel accessible via une page web ou une application **Compétences et qualification du formateur :** Certification Autodesk formateur expérimenté, expertise professionnelle **Equipement requis**

PC avec licence à jour Connexion internet Casque audio ou enceinte avec microphone **Code formation** FORPID-USINI3

#### **1. INTRODUCTION A AUTOCAD PLANT 3D MODULE P&ID**

- ◆ Travailler dans un Projet Plant3D
	- ❖ Comprendre la logique de fonctionnement des projets Plant3D.
	- ❖ Comprendre comment les données sont organisées dans AutoCAD Plant3D
	- ❖ Comprendre l'interface utilisateur du Gestionnaire de Projets.
- ❖ Comprendre l'intérêt du Gestionnaire de données.
- ❖ Exercice
- Ouvrir un dessin
- ❖ Ouvrir un dessin
- ❖ Renommer un dessin
- ❖ Supprimer un dessin
- ❖ Organisation des dossiers
- ❖ Organisation des P&ID
- ❖ Exercice
- Explorer l'Interface Utilisateur spécifique à Plant 3D module P&ID
	- ❖ Espaces de Travail spécifiques
	- ❖ Rubans spécifiques
- ❖ Palettes d'outils spécifiques
- ❖ Palette Propriétés et Plant 3D
- ❖ Outils tête haute
- ❖ Exercice
- Gestion des Calques et des Couleurs
- ❖ A propos des calques
- ❖ Configuration du Projet
- ❖ Exercice

#### **2. UTILISATION P&ID**

- Créer et Ajouter des dessins existants dans un projet
	- ❖ Créer les répertoires et sous-répertoires du projet
	- ❖ Ajouter un dessins existant au projet
	- ❖ Déplacer des dessins
	- ❖ Accéder aux propriétés d'un dessin
	- ❖ Vérification d'un dessin
	- ❖ Exercice
- Equipements et Piquages
	- ❖ Ajouter un Equipement
	- ❖ Conversion d'un nouvel équipement
	- ❖ Modifier un Symbole de P&ID existant
	- ❖ Ajouter un Piquage
	- ❖ Ajouter une Etiquette

*Remarque :* 

*Ce programme de formation peut varier en fonction des différents utilisateurs. Dans la mesure du temps disponible, des points particuliers pourront être étudiés.*

Déclaration d'activité de formation enregistrée sous le n° 11 75 4693875 auprès du préfet de la région d'Ile de France (article R.6351-6 du Code du travail) Copyright Février 2013 – Toute reproduction interdite

# *A* **AUTODESK**

**Platinum Partner** 

 $|<sub>in</sub>|$  $\mathcal{C}$ 

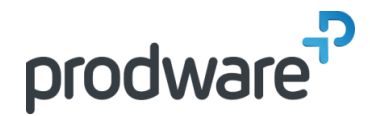

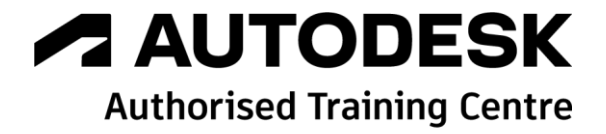

### *Autodesk AutoCAD PLANT 3D 2022 - P&ID - Utilisateur*

### **Programme de formation**

#### **Objectifs**

Savoir ouvrir, créer des dessins pour Naviguer dans l'environnement du module P&ID de Plant 3D Acquérir les bases techniques de l'utilisation du Module P&ID d'AutoCAD Plant 3D pour être capable de créer un P&ID en partant d'une feuille blanche. **Public** Dessinateurs/projeteurs, techniciens, ingénieurs en bureaux d'études. **Durée** 3 jour(s) (09h30 – 17h30 dont 1h de pause déjeuner) Soit 21 heures de formation **Lieu du stage** Sur site client/chez Prodware/A distance **Méthodes et moyens pédagogiques** Exposés théoriques et cas pratiques (1h/j) face à face distanciel Quiz et exercices de Progression à chaque partie de cours **Suivi et évaluation** Etudes de cas. Questions / Réponses. **Pré-requis** Utilisation courante de l'environnement Windows et d'AutoCAD. **Conditions** Mise à disposition d'un logiciel accessible via une page web ou une application **Compétences et qualification du formateur :**  Certification Autodesk formateur expérimenté, expertise professionnelle **Equipement requis** PC avec licence à jour Connexion internet Casque audio ou enceinte avec microphone **Code formation** FORPID-USINI2

❖ Exercice

- **Tuyauterie**
- ❖ Créer des Lignes de Tuyauterie
- ❖ Attacher les lignes à un composant
- ❖ Annoter des lignes
- ❖ Insérer des vannes
- ❖ Grouper des lignes
- ❖ Astuces
- ❖ Peinture P&ID
- ❖ Exercice
- Instruments et Lignes d'Instruments
	- ❖ Ajouter des Instruments Généraux
	- ❖ Ajouter des Instruments en ligne
	- ❖ Utiliser les lignes d'Instrumentation
	- ❖ Exercice

Concepts d'Etiquetage

- ❖ Visualiser les numéros d'Etiquettes
- ❖ Lier des symboles à plusieurs dessins
- ❖ Exercice

#### Concepts d'Annotation

- ❖ À propos des données d'Etiquettes
- ❖ Annoter un symbole
- ❖ Styles d'Annotations
- ❖ Exercice

#### Techniques d'Edition

- ❖ À propos des données d'Etiquettes
- ❖ Ajouter un coin a une ligne
- ❖ Relier des lignes
- ❖ Ajouter une Coupure a une ligne
- ❖ Les bases de l'Edition de lignes
- ❖ Substitution / remplacement de symboles
- ❖ Sens des fluides
- ❖ Exercice

#### Gestionnaire de données et Rapports

- ❖ À propos du Gestionnaire de Données
- ❖ Utiliser le Gestionnaire de Données
- ❖ Dessin, Projet et Rapports
- ❖ Exporter les données du Projet
- ❖ Importer des données au Projet
- ❖ Filtre les données dans le Gestionnaire de Données

*Remarque :*

*Ce programme de formation peut varier en fonction des différents utilisateurs. Dans la mesure du temps disponible, des points particuliers pourront être étudiés.*

**Prodware**

45, Quai de la Seine 75019 Paris

Déclaration d'activité de formation enregistrée sous le n° 11 75 4693875 auprès du préfet de la région d'Ile de France (article R.6351-6 du Code du travail) Copyright Février 2013 – Toute reproduction interdite

## *A* **AUTODESK**

**Platinum Partner** 

 $\mathcal{C}_{\mathbf{a}}$ 

**www.prodware.fr - traininglearning@prodware.fr**

2021-V01

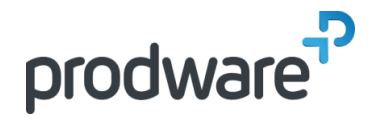

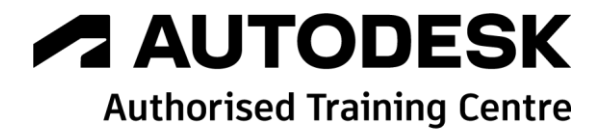

### *Autodesk AutoCAD PLANT 3D 2022 - P&ID - Utilisateur*

### **Programme de formation**

#### **Objectifs**

Savoir ouvrir, créer des dessins pour Naviguer dans l'environnement du module P&ID de Plant 3D Acquérir les bases techniques de l'utilisation du Module P&ID d'AutoCAD Plant 3D pour être capable de créer un P&ID en partant d'une feuille blanche. **Public** Dessinateurs/projeteurs, techniciens, ingénieurs en bureaux d'études. **Durée** 3 jour(s) (09h30 – 17h30 dont 1h de pause déjeuner) Soit 21 heures de formation **Lieu du stage** Sur site client/chez Prodware/A distance **Méthodes et moyens pédagogiques** Exposés théoriques et cas pratiques (1h/j) face à face distanciel Quiz et exercices de Progression à chaque partie de cours **Suivi et évaluation** Etudes de cas. Questions / Réponses. **Pré-requis** Utilisation courante de l'environnement Windows et d'AutoCAD. **Conditions** Mise à disposition d'un logiciel accessible via une page web ou une application **Compétences et qualification du formateur :**  Certification Autodesk formateur expérimenté, expertise professionnelle **Equipement requis** PC avec licence à jour Connexion internet Casque audio ou enceinte avec microphone **Code formation** FORPID-USINI2

#### ❖ Exercice

- Symboles uniques personnalisés
- ❖ Créer un symbole P&ID personnalisé
- ❖ Exercice

**★ Renvois Inter-Folios** 

- ❖ À propos des renvois
- ❖ Ajouter des renvois
- ❖ Connections des renvois
- ❖ Examens des connecteurs de renvois
- ❖ Propriétés des connecteurs de renvois
- ❖ Supprimer des connecteurs de renvois
- ❖ Gestionnaire de données et les connecteurs de renvois
- ❖ Exercice
- Fonctions Avancées et dépannage
	- ❖ Création de nouvelles définitions de classes
	- ❖ Création de nouveaux symboles de composants
	- ❖ Ajouter des points d'attache à un Symbole
	- ❖ Créer un Style d'annotation pour un Equipement
	- ❖ Valider le Projet et les dessins
	- ❖ Exercice
- Administration du module P&ID pour les Utilisateurs
	- ❖ Ajouter des Catégories au Projet
	- ❖ Ajouter des Propriétés au Catégories
	- ❖ Ajouter des propriétés au Dessin
	- ❖ Insérer des données de propriété
- ❖ Exercice

#### Générer des Rapports

- ❖ À propos des rapports de projets
- ❖ Générer des rapports en utilisant le Report Creator
- ❖ Exercice

*Remarque :*

*Ce programme de formation peut varier en fonction des différents utilisateurs. Dans la mesure du temps disponible, des points particuliers pourront être étudiés.*

**Prodware**

45, Quai de la Seine 75019 Paris

Déclaration d'activité de formation enregistrée sous le n° 11 75 4693875 auprès du préfet de la région d'Ile de France (article R.6351-6 du Code du travail) Copyright Février 2013 – Toute reproduction interdite

### *A* **AUTODESK Platinum Partner**

 $\mathcal{C}_{\mathfrak{h}}$ 

2021-V01